# **Trimble Business Center Ver.5.60 アップデート概要**

2021 年 11 月

本書では、このバージョンの Trimble Business Center に含まれる国内業務に関する新機能を紹介しま す。Trimble Business Center の基本機能に関する新機能および改善内容につきましては、アプリケーシ ョンのリボンメニューより、サポート>リソース>リリースノート を参照してください。

精度確認試験結果報告書(施工履歴 土工)

リボンメニュー>出来形管理>レポート>精度確認試験>精度確認試験結果報告書(施工履歴 土工)

### **[土工編]施工履歴データを用いた出来形管理に利用する機器の精度確認試験**

計測実施日:令和OO年OO月OO日

「3 次元計測技術を用いた出来形管理要領(案) 令和 3 年 3 月版」の「第 2 編 土工編」に記載 されている「施工履歴データを用いた出来形管理」に用いる機器の精度を確認するための新しいコ マンドを追加しました。施工履歴データを点群データとして読み込んだ後、トータルステーション 等で計測したポイントと比較することで、施工履歴データ収集機器としての要求精度を満たしてい るかを確認します。

<要領(案)に記載のサンプル>

(様式 2-14)

精度確認試験結果報告書

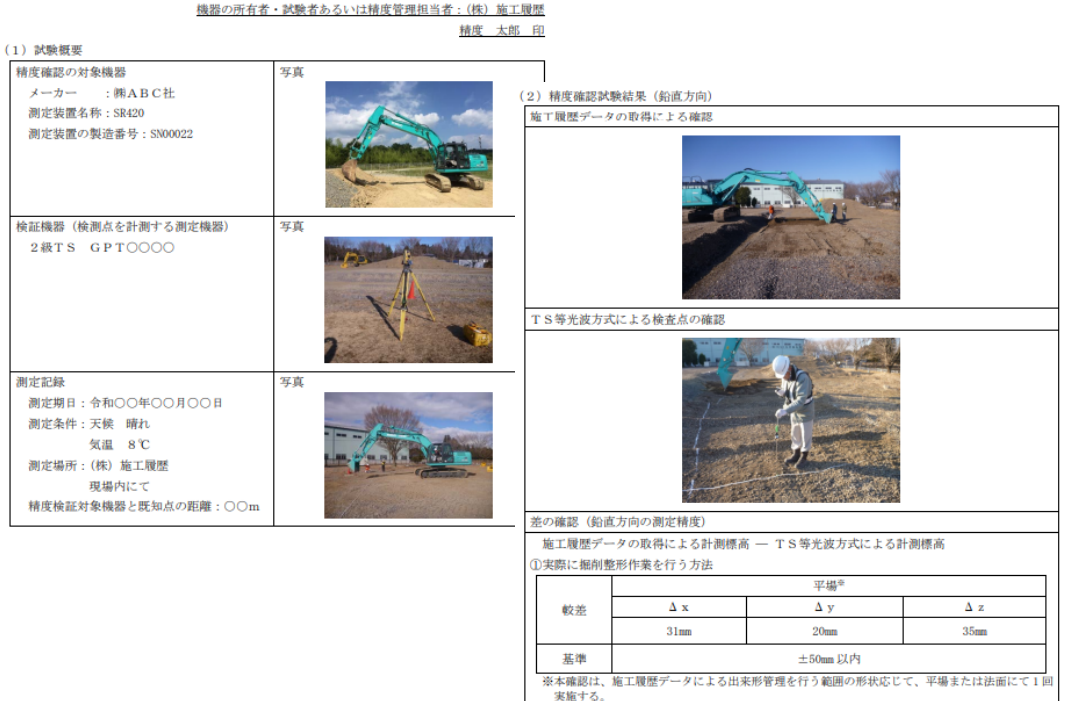

#### **スキャンポイントと比較/TIN 上近傍点と比較**

点群とポイントを比較する方法として、2 つのモードを用意しています。1 つ目はポイントの座標 値と三次元距離が一番近いスキャンポイントを検索するモードで、2 つ目は点群から内部的に TIN を生成し、TIN 面上でポイントと一番近い位置を計算して比較するモードです。

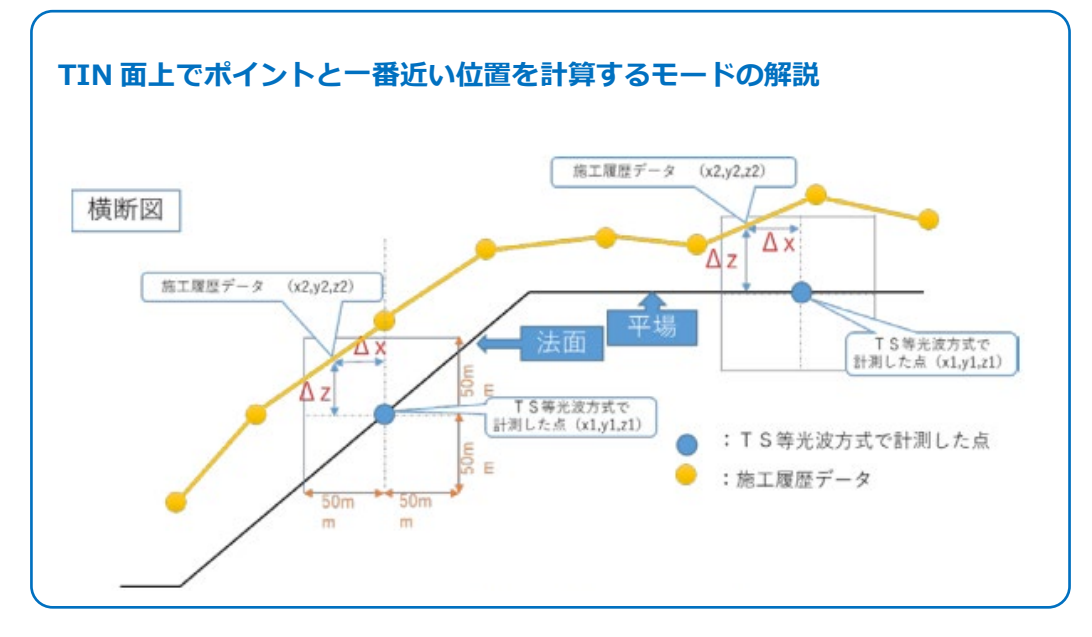

#### **詳細データの出力**

レポートの先頭 2 ページは要領(案)で規定されている内容を出力します。3ページ目以降には、 トータルステーション等で計測したポイントとそれに対応する施工履歴データの位置(スキャンポ イントまたは TIN 上近傍点の座標値)、それらの較差をリストで出力します。このリストにより、 採用した施工履歴データ計測座標の位置を調べられます。

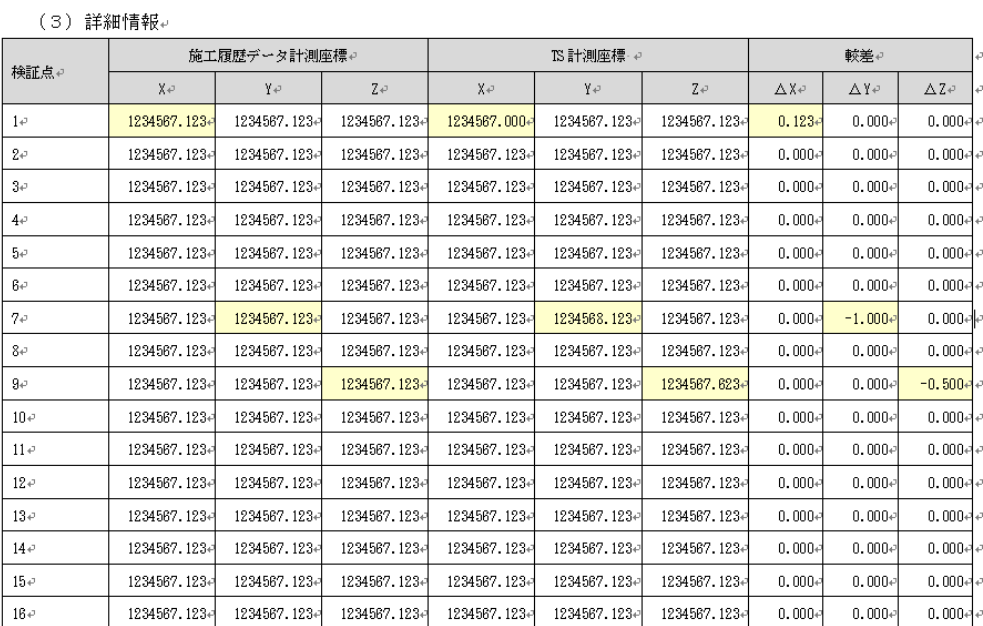

## 日常の出来形確認

リボンメニュー>出来形管理>レポート>日常の出来形

#### **設計面とポイント座標を比較してレポート**

「3 次元計測技術を用いた出来形管理要領(案) 令和 3 年 3 月版」「第 2 編 土工編」の「施工履 歴データを用いた出来形管理」で規定されている、日々の出来形を確認するためのコマンドを新し く追加しました。ポイント高度とポイント位置の設計面上の高度の差を、出来形の規格値と比較す ることで、出来形が要求精度を満たしているかを確認できます。

<要領(案)に記載のサンプル>

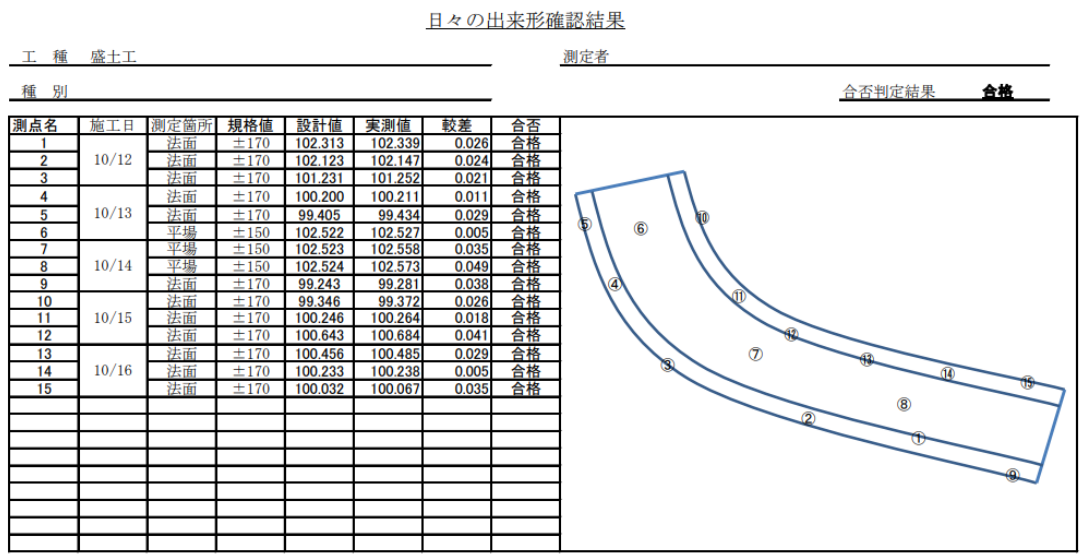

#### **観測情報からの施工日の取得**

JobXML ファイルを読み込んで登録したポイントは観測日時 の情報を保持しているため、その観測日を取得して施工日にでき ます。

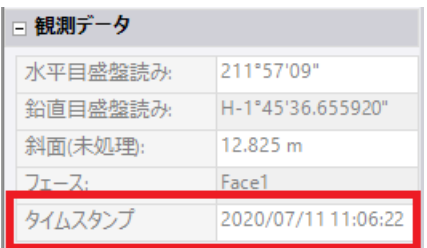

#### **設計面の勾配から規格値を判別**

ポイントの平面座標より設計面上での勾配を取得し、勾配から天端または法面の規格値を自動判 別できます。

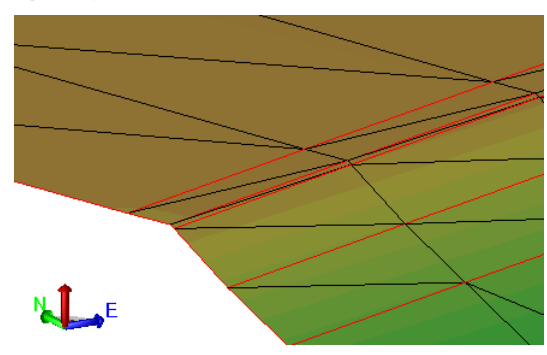

#### **ポイント ID から施工日と規格条件を自動判別**

出来形確認用のポイントを計測する際に、以下のルールに則ってポイント名を設定することで、 施工日や規格条件をポイント ID から取得して設定できます。

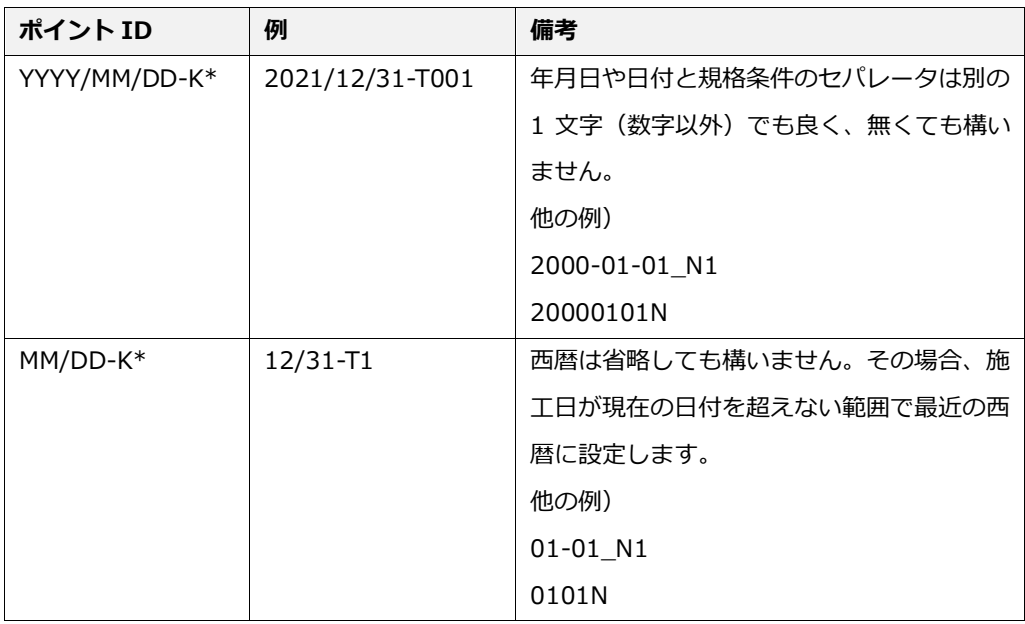

YYYY:西暦(4 桁)、MM:月(01-12)、DD:日付(01-31)、K:天端は T・法面は N、\*:任意

# ヒートマップ色の編集(出来形合否判定総括表)

### **出来形合否判定総括表のヒートマップおよび凡例の色の編集**

リボンメニュー>出来形管理>レポート>ヒートマップ色の編集

土工用や舗装工事用の出来形合否判定総括表に出力するヒートマップやその凡例の色を設定する ための新しいコマンドを追加しました。ヒートマップの色の設定は両出来形合否判定総括表で共通 の設定となっており、プロジェクト内に保存します。テンプレート登録機能を利用することで、設 定した内容を他の新規プロジェクトの初期値として利用できます。

 $+80$ 

 $+50$ 

 $+20$ 

 $\pm 0$ 

 $-20$ 

 $-50$ 

 $-80$ 

 $-100$ 

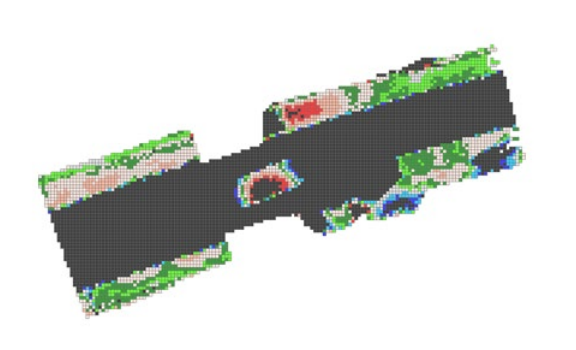

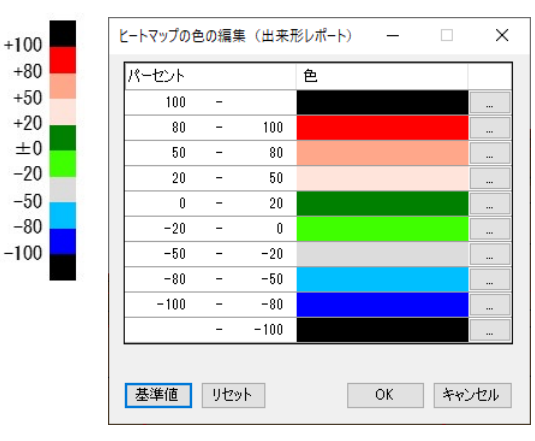

### **出来形合否判定総括表からの起動**

ヒートマップ色の編集コマンドは、土工用および舗装工事用の出来形合否判定総括表コマンドか

らも起動できます。

<土工> <舗装工事>

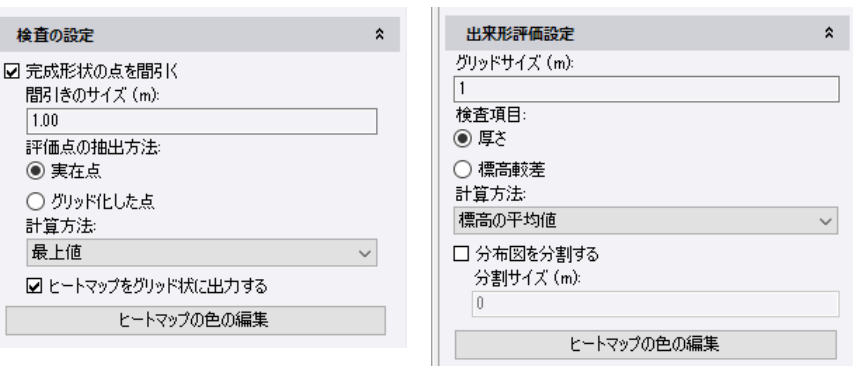

以上